## Workstation – Inhibiting an Input in Alarm

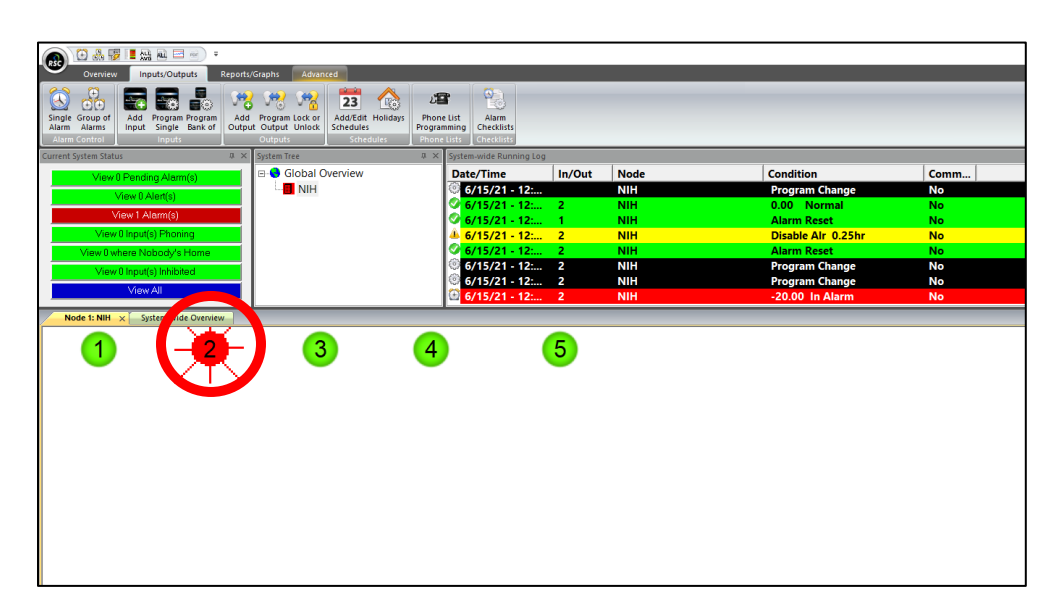

1. Right click on the input that is in alarm.

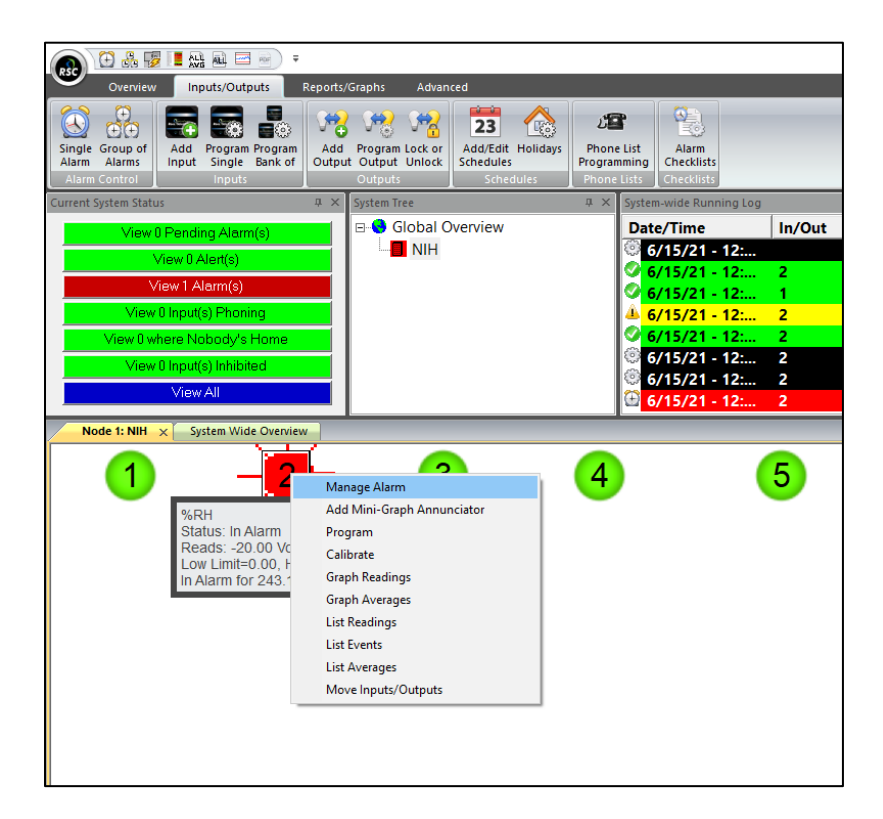

2. Select "Manage Alarm".

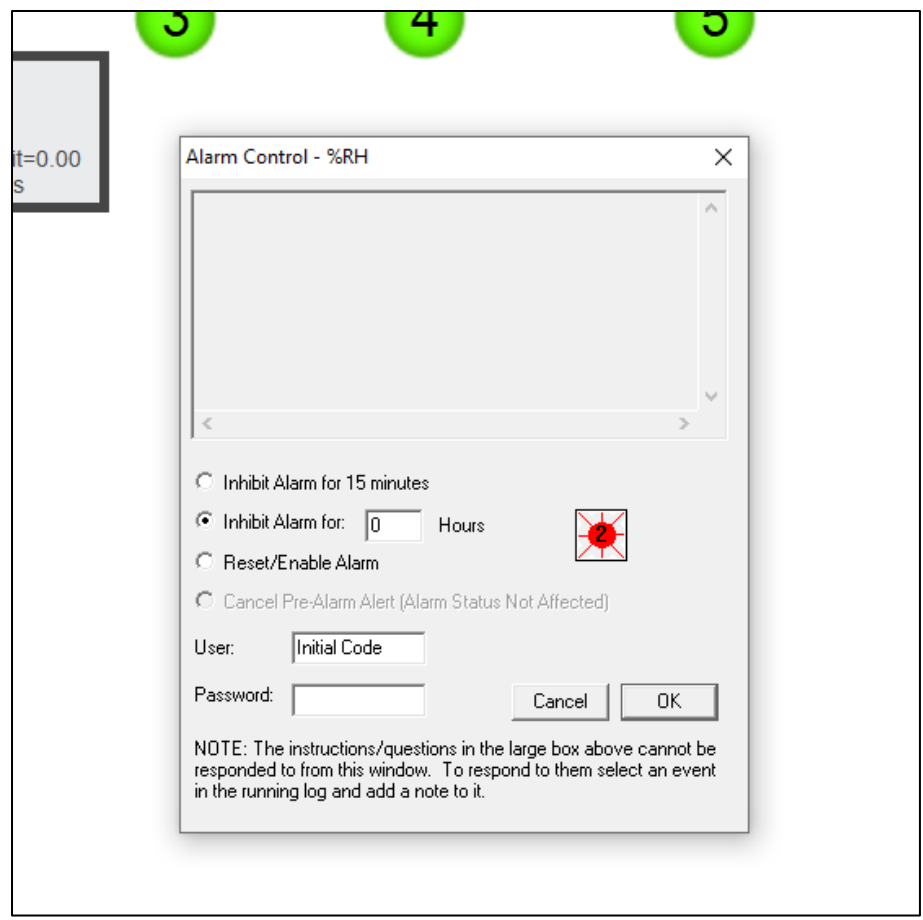

3. Select how long you wish to inhibit the alarm for. Enter your Username and Password and then click "OK".

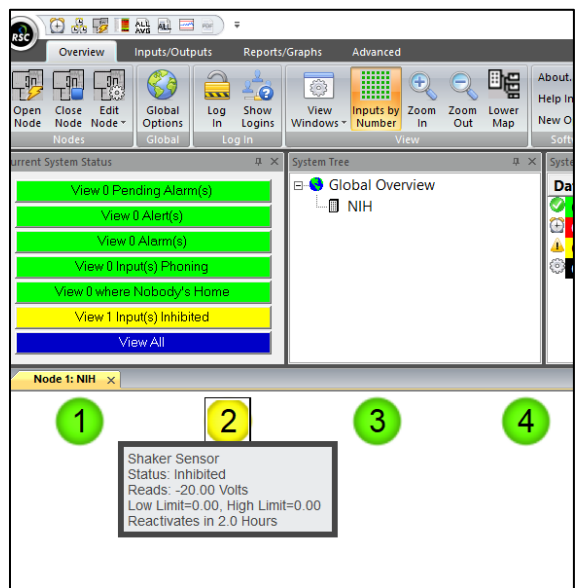

4. Left clicking on the input number will provide you with the amount of time remaining before the input is no longer inhibited.